Profiling Microwave Paths Using a Microcomputer and Printer

Marvin H. Mason, Jr., Staff Engineer

MetroVision, Inc., Atlanta, Georgia

# ABSTRACT

With the advent of metropolitan CATV systems utilizing expanded bandwidth, the area covered by a single headend is reduced. Consequently, to cover the required area, sub-headends or hubs are established. 'Microwave radio (particularly AML) is one of the more cost effective ways to transport signals to hubs. However, in most metropolitan areas, several paths must be considered before a final selection can be made. The path profile is perhaps the most tedious task of the preliminary engineering, tak1ng one to two hours of an engineer's time per path. The BASIC computer program described uses a microcomputer with 16K bytes of memory and<br>a DOT MATRIX printer to generate path DOT MATRIX printer to generate path profiles in minutes rather than hours.

### INTRODUCTION

Faced with the task of determining the feasibility of inter-connecting several<br>widely spaced communities in a major communities in a major metropolitan market with AHL microwave radio, I quickly determined that no less than twelve path profiles would be needed to make an informed decision. The work was an obvious task for the engineering department's Radio Shack computer. Since at that time I had little programming experience, I made a call to Lorri Kauffman, Application Engineer, at Hughes Microwave who provided a program that calculated earth curvature and Fresnel 20ne clearances. Lorri offered the Hughes plotter program but we did not have a plotter and  $\check{I}$  felt the job should be done with existing resources.

Although calculating the clearance heights was quicker, the manual plotting of the profiles on graph paper continued to be drudgery of the worst sort. A remembered converstion with the boss about plotters and a close inspection of the printer sitting idly in the corner quickly brought

forth the after all, funny pen. realization that a printer, was a course plotter with a

Checking the printer's character set revealed that graphics could indeed be coaxed £rom it with a few LPRINTCHR\$ statements. With Lorri's program as a sound foundation I finally emerged from the quagmire of the BASIC language with the program described in this paper.

I have adapted the program to operate with two printers and have no reason to doubt that others could not be incorporated into the program. The program listed is for the Okidate Microline 33A printer and Rad1o Shack Level II DASIC. The Radio Shack model VI printer was also adapted. Tables **<sup>1</sup>**& 2 list the printer character codes and corresponding characters used in the program.

| MICKULINE 83 A |                 |                              |
|----------------|-----------------|------------------------------|
| COD⊑<br>181    | CHARACTER<br>ł. | USE<br>VERTICAL AXIS<br>LEFT |
| 176            | HR.             | 仁田臣丁<br>VERTICAL AXIS        |
| 180            | 脂               | LEFT VERTICAL<br>AXIS        |
| 151            | ľ               | RIGHT VERTICAL AXIS          |
| 131            | 鎮               | SIBHT.<br>VERTICAL<br>の呆舌病   |
| 135            | m               | RIGHT VERTICAL AXIS          |
| 147            | <b>AND</b>      | TREE CHARACTER               |
| 166            | ŕ,              | TREE<br>CHARACTER            |
| 179            | 醒               | TREE CHARACTER               |
| 157            | ŀ               | TREE CHARACTER               |
| 149            | l               | HORIZONTAL AXIS              |
|                |                 |                              |

**TABLE 1 MICROLINE 83 A** 

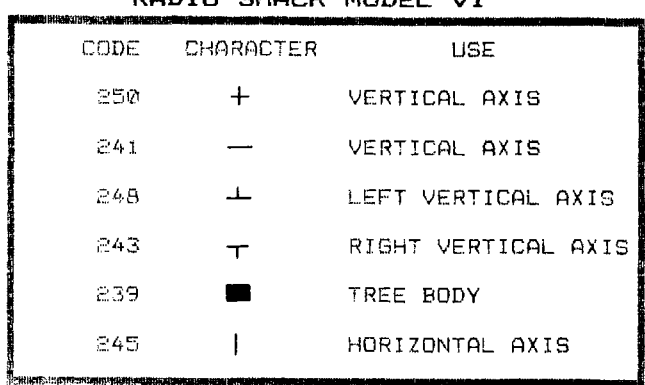

TABLE 2

**DODIO CUOCH MODEL UT** 

#### OPERATION OF THE PROGRAM

Using the program to create a path profile is simple. You draw a path centerline on a 7.5 minute map in the same manner as a<br>manual plot, check the proposed path for<br>obstructions, calculate or measure the<br>distance between the transmit and receive locations, decide on the spacing for the intermediate points and list ground elevations at transmit, receive and intermediate points. Maximum possible tower or antenna mounting heights should be selected next. Refer to a sea level refractivity chart and determine the "K" factor for your location. Using this value for "K" is recommended as it most closely represents the earth curve plus the bending of the radio "beam" due to climatic conditions. However, the program allows<br>you to check the profile with different<br>values of "K" so a worse case of K=2/3 may be used initially, and refined later.

Once you have completed the above steps the program is simple to operate. Enter the information when the program prompts<br>as shown in figure 1. Your profile will be<br>printed in the format shown in figure 2.

ichasaya Poin Clewnance call Raifuns Statelijke Localie || Kandarist Lucesson<br>|The College Tower Meters ?<br>|The College In Miles<br>|Teacher Journ Mileji, ?| Statistic (1980)<br>Statistic Drug (1980) Pitcher – O<br>Ground Lovel (1980) Pitcher – O eruani litter († 1914–1838)<br>Crownd Laval († 1.516), november († 1.616)<br>181 factor From Chart († 1.616)<br>Freshal Zone Factor (1.616)(† Trza Reight ?

### SCREEN FORMAT FIGURE 1

After the profile is printed you will have to use normal techniques in using a

straight edge to find the critical points and if you have a viable path. Figure 3<br>depicts a completed profile showing earth<br>curvature, ground height, tree height and<br>fresnel clearance. The two paths shown represent two possible antenna mounting locations on each tower.

# PROGRAM DESCRIPTION

The program is listed in Radio Shack Level II BASIC at the end of the paper. The comments included in brackets () are not part of the program and should not be<br>entered when you load the program. To<br>change the scale of the plot, line 40,<br>variables VS and HS would have to be reset. If you use several scales, you may wish to change this line to:<br>40 INPUT "VERTICAL SCALE"; VS

: INPUT "HORIZONTAL SCALE"; HS

figure 4.

To adapt the program to another printer<br>lines 470, 480, 510, 530, 540, 650, 660, 680 and 690 will have to be changed to include the unique printer character and<br>control codes. For instance, for the Radio<br>Shack Model VI printer line 470 is changed to: 470  $\text{Bs} = \text{CHRs}(250) + \text{CHRs}(241) + \text{CHRs}(248)$  $+$  CHRs (241)

Table 2 provides a description of this printer's characters. A profile using the<br>Radio Shack Model VI printer is shown as

Formulas used to calculate earth curvature and Fresnel Zone are found in lines 240 and 250. In ordinary form they are:

## Earth Curvature

 $h = (d1 \times d2) / 1.5 K$ 

Where h is earth curvature in feet, dl is distance from the transmitter in miles, d2 is distance from the receiver in miles and K is the factor for the curvature of the  $x = 1$  is the true curve of<br>earth,  $K = 1$  is the true curve of<br>earth,  $K =$  infinity is a flat earth, the  $K \leq$ 1 is the case when the radio beam bends away from the surface and  $K > 1$  is the case when the radio beam bends toward the surface.

Fresnel Zone

F1 = 72.1 
$$
\sqrt{\frac{d1 \times d2}{F \times D}}
$$

Where F1 is the first Fresnel Zone in feet, dl is distance from the transmitter in miles, d2 is distance from the receiver in miles, F is frequency in GHz and D is path length in miles.

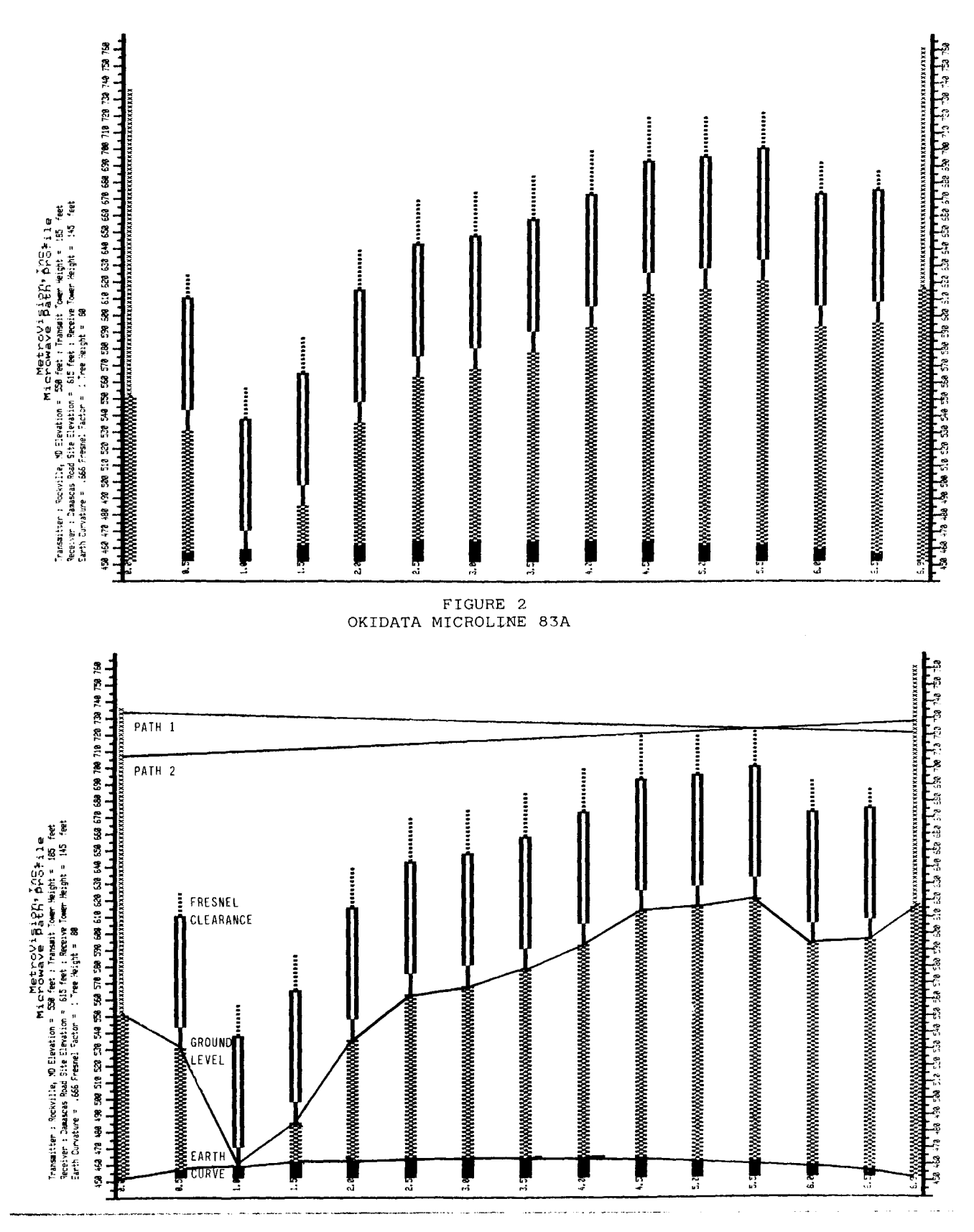

FIGURE 3 OKIDATA MICROLINE 83A

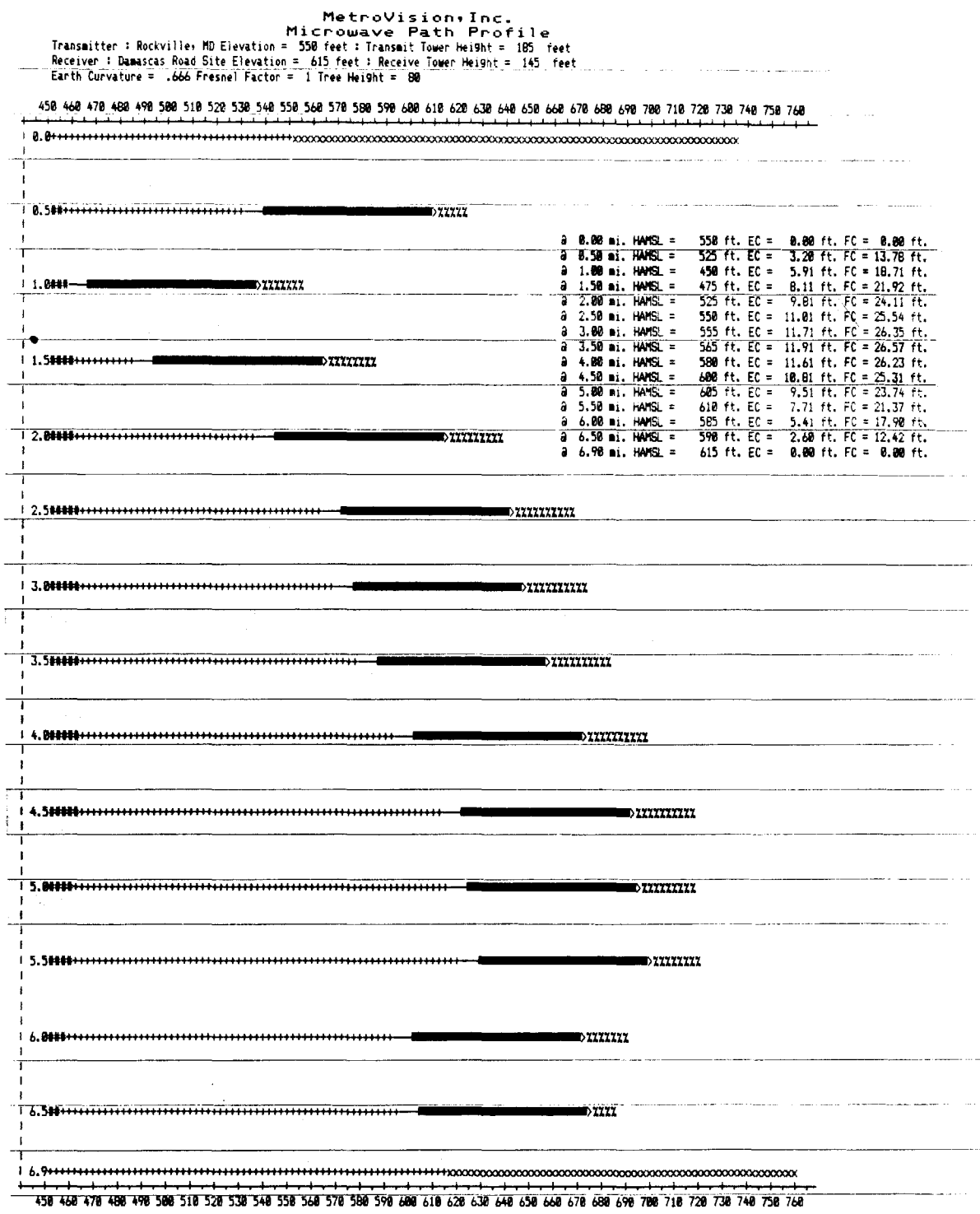

FIGURE 4<br>Radio Shack LINE PRINTER VI

# PROGRAM LISTING

The notes in the program listing explain<br>the purpose of the lines. Adapting the program to other types of BASIC is beyond<br>the scope of this article. However, it<br>should present no problem for microcom-<br>puters that use Microsoft "BASIC". The command "PRINT USING" may be unique to Radio Shack but can be easily replaced<br>with "PRINT TAB" statements.

- 10 REM "Computerized eath profile using a Printer as a Plotter"
- 20 CLS. (clear the screen)

30 CLEAR2000 (clear 2000 bytes for string  $space)$ 

- 40  $VS = 2.5$ :HS = 10 (EVSI ventical scale: Used as a divisor in calculating the<br>number of feet to be displayed as one character space on the printer. [HS] horizontal scale: Used as a multiplier in calculating the fraction of a mile to be displayed as one line feed.  $1/HS$  (ie. if  $HS = 10$ then the scale is .i mile to one line feed.).)
- 50 PRINT a200, "Microwave Path Clearance calculations"
- LINEINPUT "Transmitter Location ";TL\$ АM 70 INPUT "Transmitter Tower Height (to nearest 5 feet) ";TT
- 80. INPUT "Path Length in Miles"; PL 90 LINEINPUT "Receiver Location ";RL\$ 100 INPUT "Receiver Tower Height (to
- nearest 5 feet) ";RT 110 INPUT "Distance Between Points"; DD
- $120$  I = INT(PL/DD) (EII counter used to set space between
- calculation points) 130 IF PL/DD = I THEN  $J = I$ ELSE  $J = I+1$  (This line deletes the additional space created on the graph if the path length is integraly divi-
- sible by CDD 3  $140$  DIM GH(J), GH\$(J), GL(J), EC(J), EC\$(J),  $EL(J), FC(J), FC$(J), FL(J), DTCJ$ (DIMENSIONS EVARIABLES) [GH] ground height; [EC] earth curvature; EFC3 fresnel zone clearance; EDT3 distance from the transmitter; [GH\$] ground height display character; [GL] temporary variable used in calculating [GH\$] from [GH];
	- [EL] temporary variable for earth curvature;

[FL] temporary variable for fresnel zone; [EC#] earth curvature character; [FC\$] freshel zone character) 150 FOR  $X = 0$  TO J (lines 150 to 190 are a loop for inputing ground height at the interval you desire to create the path  $profile.$ )  $160 \text{ DT}(X) = DDX$ 170 IF DT(X)>PL THEN DT(X) = PL 180 PRINT "Ground Level @ ";DT(X);" miles  $= "$ ; :INPUT GH(X) 190 NEXTX 200 INPUT "'K' factor From Chart ";K 210 INPUT "Fresnel Zone Factor (1 or .6) ";FF 220 INPUT "Tree Height ";TH 230 FOR  $X = 0$  TO J (this loop calculates the earth curvature and freshel zone clearance from the formulae in the text.)  $240ECC(X) = DT(X)*(PL-DT(X))/(1.5*K)$ 250 FC(X) = 72.1\*FF\*SQR((DT(X)\*  $(PL-DT(X)) / (12.7*PL))$  ) +10 260 NEXTX 280 LH = 15000 (lines 280-340 calculate the lowest ground height and sets that figure as a baseline for the 9raph. The variable is [LH] & [LI]. ELTI is temporary.) 290 FOR  $X = 0$  TO  $(J-1)$ 300 IF  $GH(X)$  =  $GH(X+1)$  THEN LT =  $GH(X+1)$ ELSE LT =  $GH(X)$  $310$  IF LTK = LH THEN LH = LT 320 NEXTX 330 LH = INT(LH/10)\*10 340 LI = LH 360 FOR X = 0 TO J (lines 360 to 460 convert [GH], [FC] and [EC] to scale and creates the display  $strings.$ 370 GL(X) = INT(((GH(X)-LH)/VS )+.99)  $B\otimes$   $GH*(X) = STRING*(GL(X), * +")$ 390 NEXTX 410 FOR  $X = 1$  TO I 420 EL(X) = INT((EC(X)/VS)+.99)  $430$   $EC*(X) = STRING*(EL(X), "#")$  $440$  FL(X) = INT(FC(X)/VS) 450  $FC*(X) = STRING*(FL(X), "X")$ 460 NEXTX 470 B\$ = CHR\$(181)+CHR\$(176)+CHR\$(180)  $+CHR$(176)$ 480 C\$ = CHR\$(151)+CHR\$(131)+CHR\$(135) +CHR\$(131) (EB\$) and EC\$3 are the border characters between tic marks. They must be created from the Printer's character set.)

 $490 S = (DD*HS)-1$  ([S] counter for line feeds between measurement points.) 500 TS = INT(TH/VS) (lines 500 and 510 create the character for displaying trees. They must be created from the Printer's character set)  $510$  TH\$ = STRING\$(4, CHR\$(140))+CHR\$(166) +STRING\$((TS-6), CHR\$(179))+ CHR\$(157)  $512$  TA = INT(TT/VS) :  $TT\$  = STRING\$(TA, " $\times$ ") (lines 512 and 513 create the character for the transmit and receive towers. [TT\$] transmit tower: [RT\$] receive tower.)  $514$  RA = INT(RT/VS) :RT\$ = STRING\$(RA, " $\times$ ") 520 REM "####PRINT ROUTINE##### (lines 530 to 610 are the header.) 530 LPRINT CHR\$(31)(expanded Print);TAB(26)"MetroVision, Inc." 540 LPRINT TAB(22) "Microwave Path Profile";CHR\$(29)(16.5 CPI) 550 LPRINT TAB(5)"Transmitter : ";TL\$; elevation: ";GH(0);"feet"; 560 LPRINT "Transmit Tower Height : ";TT;" feet" 580 LPRINT TAB(5) "Receiver : ";RL\$; " elevation:";GH(J);" feet "; 590 LPRINT "Receive Tower Height : ";RT;" feet" 610 LPRINT TAB(5) "Earth Curvature:";K;"Fresnel Factor:";FF; "Tree Height:";TH (lines 620 and 630 Print the Vertical  $scale.$ ) 620 LPRINT " " :LPRINT " "; :LPRINT USING "####";LH; :FOR  $X = 1$  TO 30  $: LH = LH + (VSA4)$ :LPRINT USING "####";LH; **ENEXTX**  $: LH = LH + (VSS + 4)$ :LPRINT USING "####";LH 630 FOR  $X = 1$  TO 32 :LPRINT B\$; **NEXTX** :LPRINT B\$ 640 LPRINT CHR\$(149);" ";GH\$(0);TT\$ {line 640 prints the transmit site.) 650 FOR  $X = 1$  TO  $(J-1)$ :FOR  $U = 1$  TO S :LPRINT CHR\$(149) : NEXTU {lines 650 to 670 erint the body of the  $<sub>graph</sub>$ )</sub>

660 LPRINT CHR\$(149); :LPRINT USING "##.#";DT(X); :LPRINT  $EC\#(X)$ ; GH $\#(X)$ ; TH $\#$ ; FC $\#(X)$ 670 NEXTX 680 FOR  $X = 1$  TO  $(\text{CINT}(\text{OPT}(J)-\text{DT}(J-1))\ast\text{HS}))$ -1) :LPRINT CHR\$(149) (line 680 prints the **:NEXTX** space to the receive  $site$ ) 690 LPRINT CHR\$(149); USING "##.#"; PL; :LPRINT GH\$(J);RT\${line 690 prints the receive site.) 700 FOR  $X = 1$  TO 32 :LPRINT C\$; :NEXTX :LPRINT C\$ {lines 700 and 720 print the right vertical scale.)  $\mathbb{R}^n$  , 710 LPRINT " :LPRINT USING "####";LI; **:FOR**  $X = 1$  **TO 31** : $LI = LI+(VSA4)$ :LPRINT USING "####";LI; **: NEXTX** :LPRINT " "  $EPRINT$   $"$ 720 FOR  $X = 0$  TO J :LPRINT USING "a ##.## mi. HAMSL = ##,### ft.  $EC =$  ###.## ft.<br>FC = ##.## ft. ";DT(X),GH(X),EC(X),  $FC(X)$ :NEXT X (line 720 erints the data used to create the gragh.) 730 LPRINT CHR\$(12)(form feed) 740 CLS :PRINT 8200, "PROFILE COMPLETE!!! If you want to run another profile for this eath type 'Y' ; Otherwise type 'N' . Press<ENTER>"

- 750 INPUT A\$ 760 IF A\$ = "Y" THEN GOTO 200
- 770 IF A\$ = "N" THEN END
- ELSE PRINT "Answer 'Y' or 'N' only." : GOTO 750

#### REFERENCES

"Engineering  $\mathbf 1$ . Considerations  $for$ Microwave Communication Systems," **GTE** Carlos, Lenkurt Incorporated, San California, 1975.

2. Roger L. Freeman, "Telecommunication<br>Transmission Handbook, 2nd Edition," John Wiley and Sons, New York, N.Y., 1981.

### ACKNOWLEDGEMENTS

I am grateful to Mr. Richard C. Hickman,<br>Vice President, Engineering, MetroVision, Inc. for suggesting this paper be written<br>and for his support in its preparation. I also wish to acknowledge the aid  $\circ$  f Ms. Lorri Kauffman of Hughes Microwave Inc. who supplied the original program from which this was adapted.